# **Instalacja TwinCATa**

## **1. Strona WWW → Pobieranie**

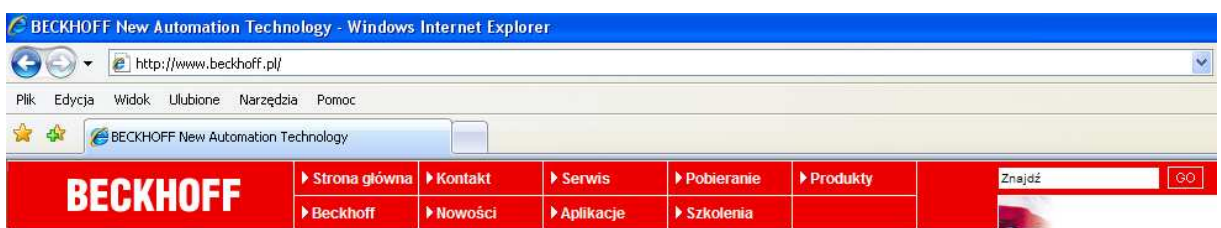

### **2. Software → TwinCAT 30 days version**

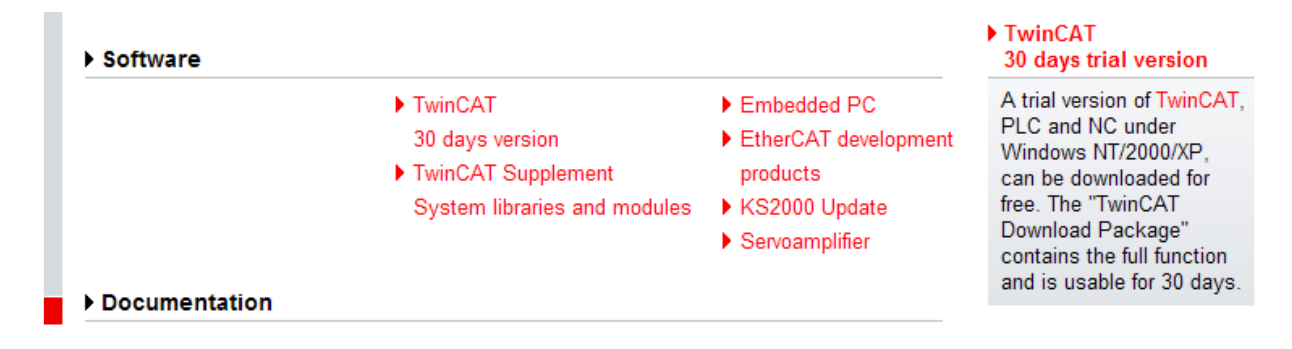

### **3. Download: TwinCAT**

### **TwinCAT Download Package**

A trial version of TwinCAT, the open PC software system for PLC and NC Motion Control functions (Version 2.11 and Version 2.10 under Windows 2000/XP/Vista/7, Version 2.9 under Windows NT/2000/XP), can be downloaded for free. The "TwinCAT Download Package" contains the full function and is usable for 30 days. For a further use, a registration is necessary. With this registration a license for the use of the software is acquired.

Download: TwinCAT

## **4. Formularz**

## **TwinCAT Download Package**

A trial version of TwinCAT, the open PC software system for PLC and NC Motion Control functions (Version 2.11 and 2.10 under Windows 2000/XP/Vista/7, Version 2.9 under Windows NT/2000/XP), can be downloaded for free. The "TwinCAT Download Package" contains the full function and is usable for 30 days. For a further use, a registration is necessary. With this registration a license for the use of the software is acquired.

Please fill in the following formular in order to download the "TwinCAT Download Package"

( $\blacktriangleright$ ) required fields Mr. First Name: Kowalski Jan Name: Politechnika Rzeszowska Company: Address:  $\triangleright$  W. Pola 2 ZIP Code:  $\blacktriangleright$  35-959 City: Rzeszow Þ. Country: Poland × ▶ jkowalski@kia.prz.edu.pl eMail: Phone: ▶ 17 8651225 Fax: Version: TwinCAT 2.11, Build 1549 O previous Version Please select the TwinCAT version! TwinCAT 2.11, Build 1545 V Reset Registration

## **5. Rejestracja**

Registration

### **6. Informacja, że nadejdzie mail z linkiem**

### **TwinCAT Download Package**

Thank you for your interest in TwinCAT. Shortly you will receive an email with the download link for TwinCAT.

### **Zamknąć stronę Beckhoffa. Poczekać kilka minut.**

### **7. Przeglądarka – adres nadawcy**

**\*** Beckhoff TwinCAT Download

**• BECKHOFF** 

ltrybus@prz-rzeszow.pl

### **8. Treść maila z linkiem**

Dear Madam, dear Sir,

Thank you for your interest in TwinCAT. Under the following link you can download TwinCAT once.

http://www.beckhoff.com/tcatweb/download e.aspx?id=3e44d018-de2a-4163-ac80-95fbbea76a90sdate=10/04/2010

```
Beckhoff Automation GmbH
Eiserstraße 5
33415 Verl
Germany
Phone: + 49 (0) 52 46 / 9 63 - 0
Fax: + 49 (0) 52 46 / 9 63 - 1 98
mailto:info@beckhoff.com
http://www.beckhoff.com
```
#### $2 \times$  klik

#### **9. Zapisz plik**

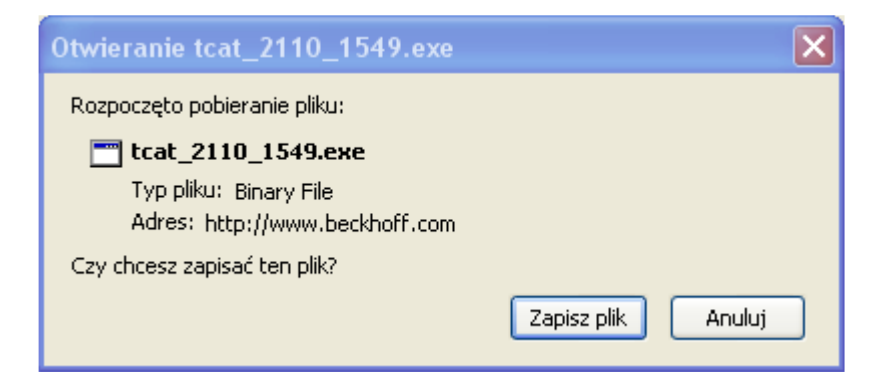

# **10. Lokalizacja**

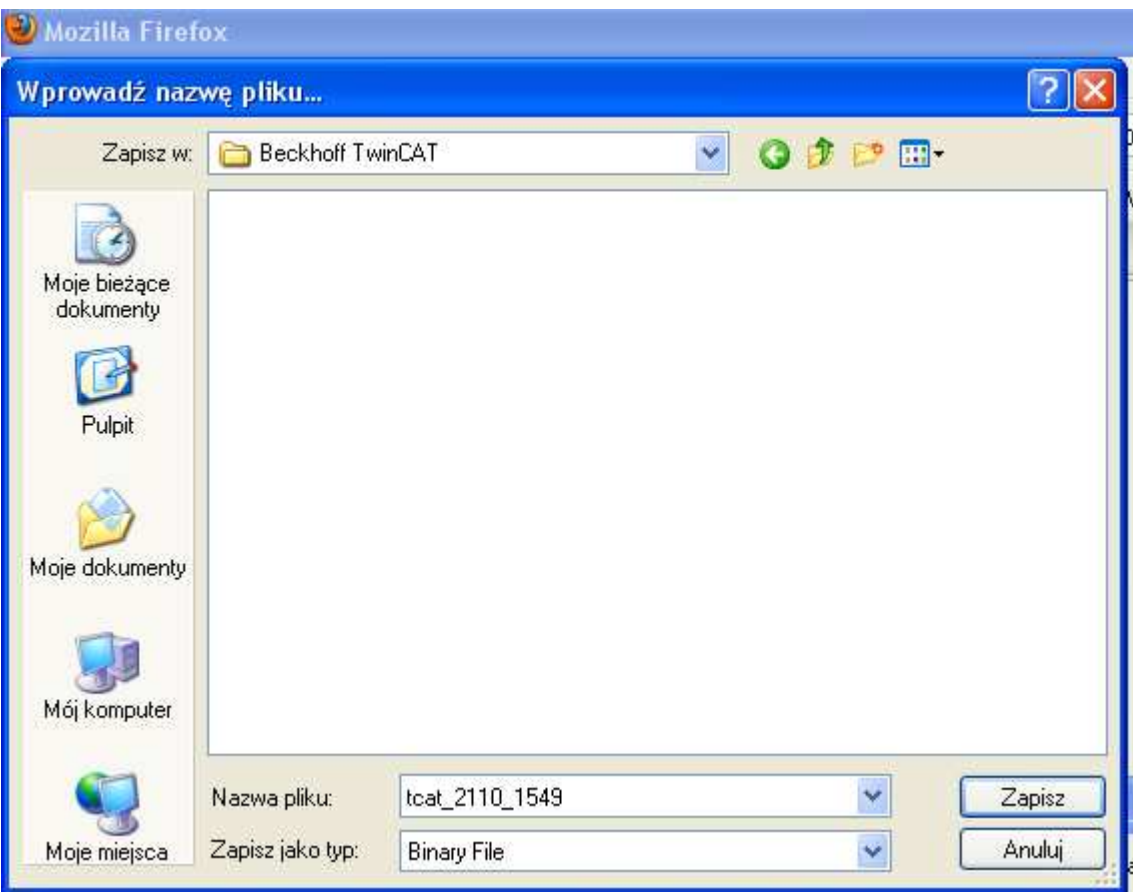

# **11. Pobieranie pliku**

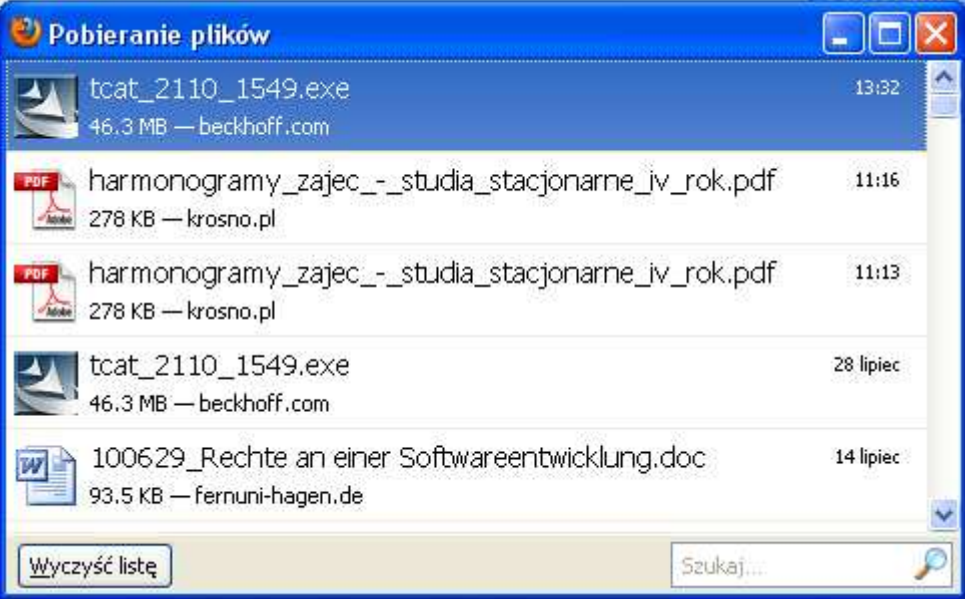

# **12. Plik instalacyjny**

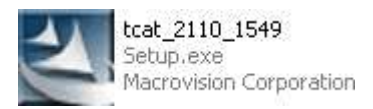

# **13. 2 × kl, Uruchom, Englisch**

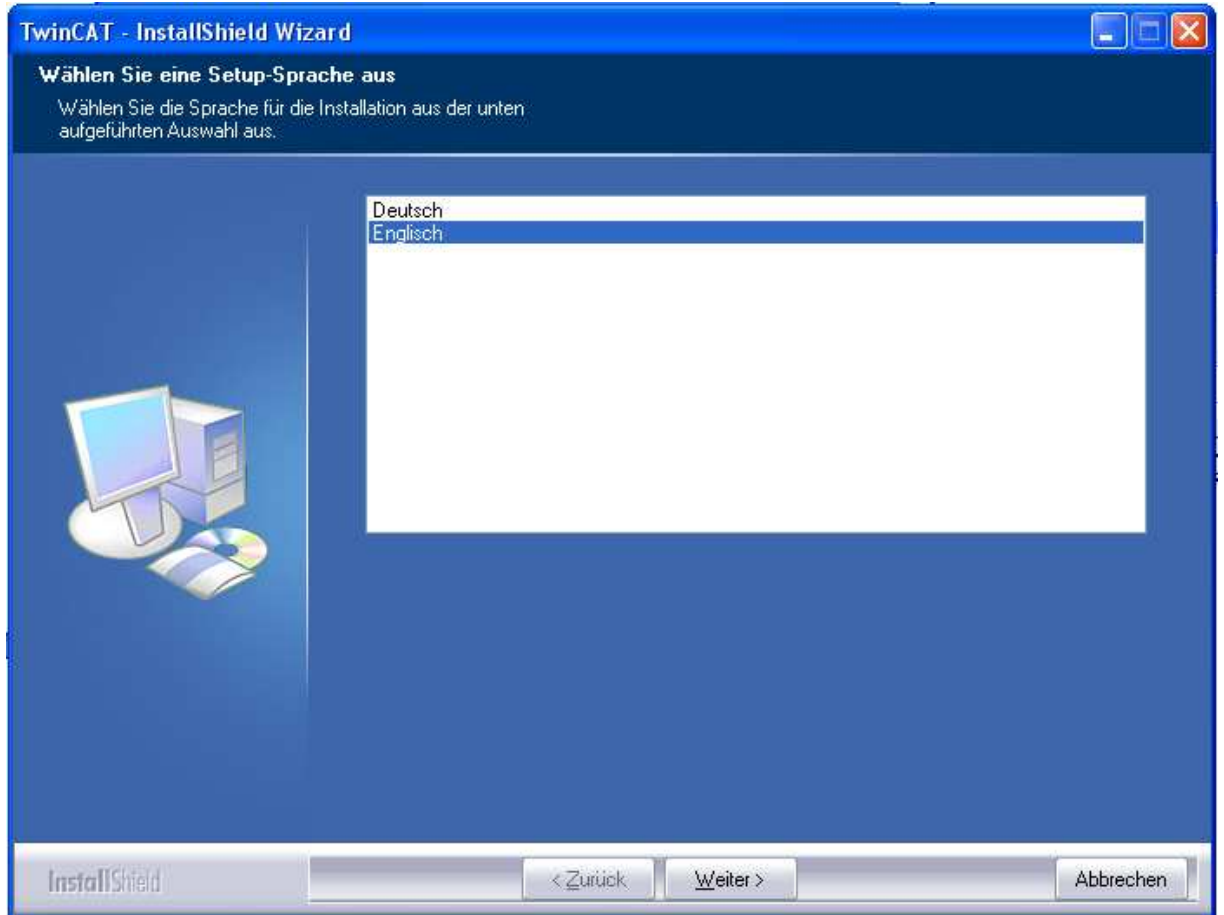

## **Weiter**

**Pasek postępu. Next, Next, Next** 

# **14. Serial Number pusty**

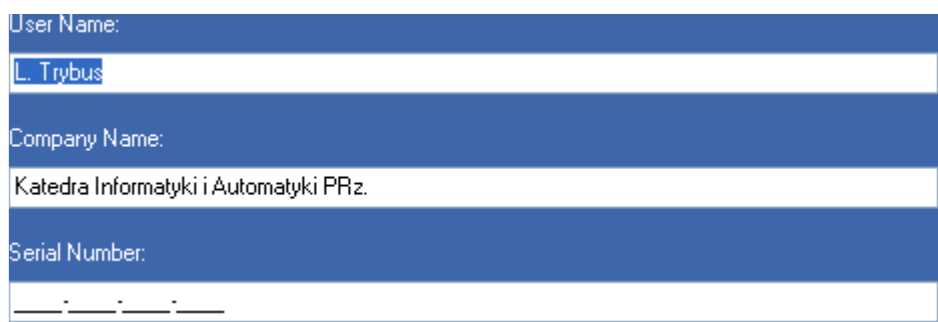

# **15. TwinCAT PLC**

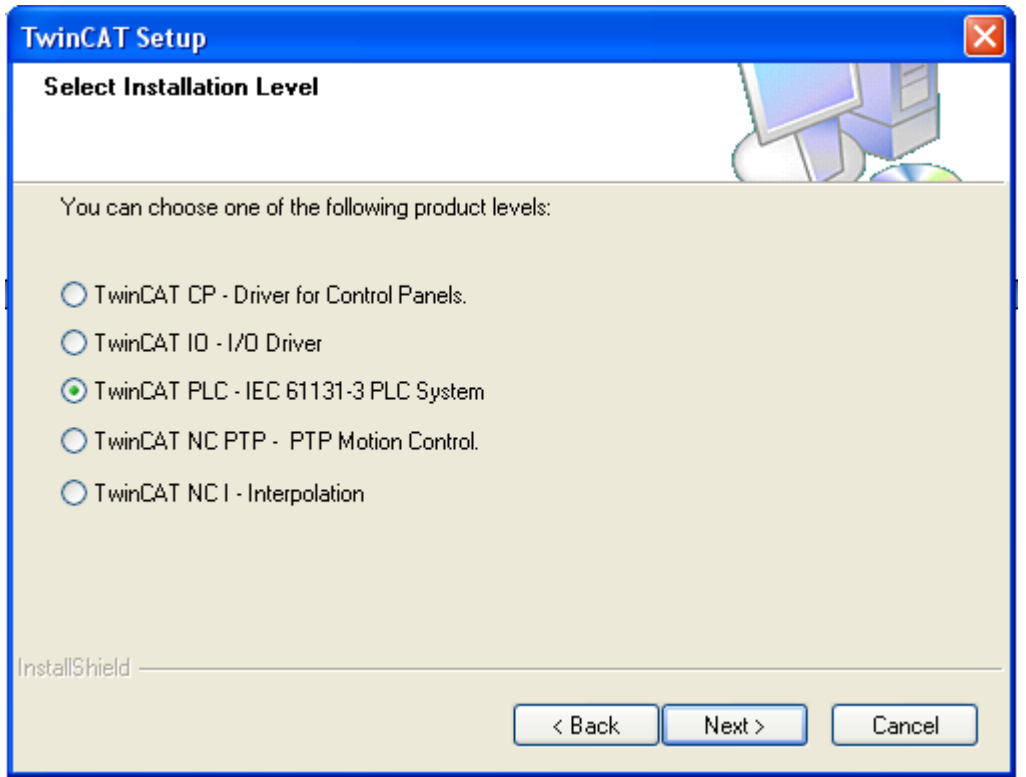

## **16. 30 dni**

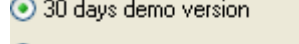

- $\bigcirc$  Register now via phone or internet.
- $\bigcirc$  further information

# **17. Wszystkie komponenty**

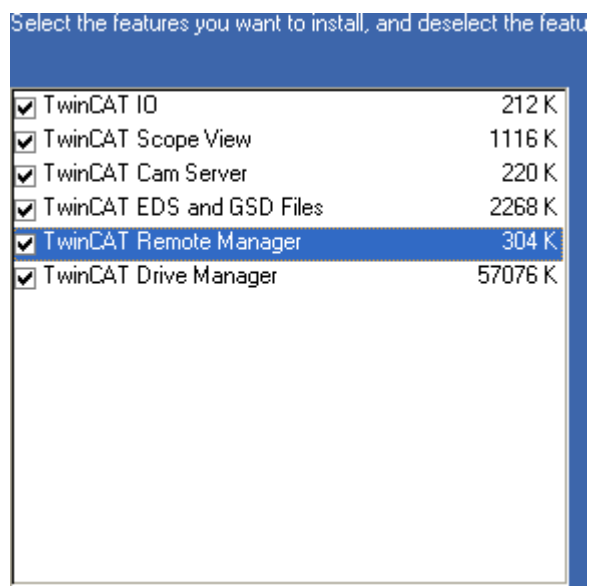

# **18. Ścieżka** (zmiana *– Browse*)

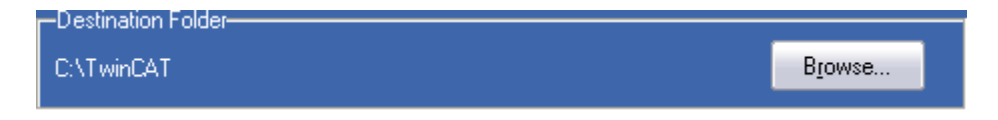

## *19.* **Programy w** *menu*

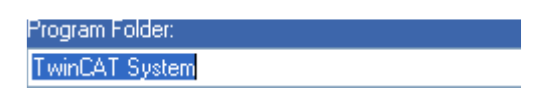

## **20. Instalowanie**

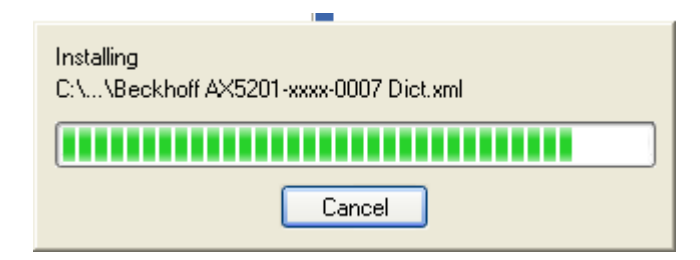

### **Finish. Restart komputera**

### **21. Pasek zadań**

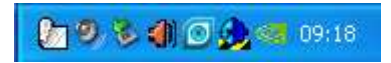

(Czasem ulega zmianie sposób logowania.)